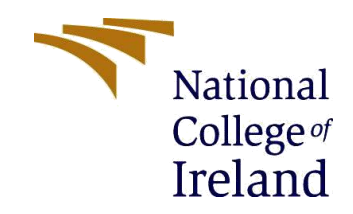

## Configuration Manual

MSc Research Project Cloud Computing

Student Name: Basanti Pun Student ID: 21130931

> School of Computing National College of Ireland Supervisor: Dr. Shivani Jaswal

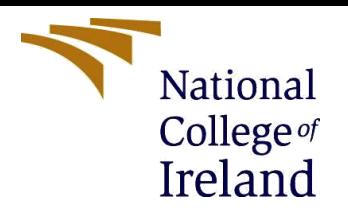

#### **National College of Ireland**

#### **MSc Project Submission Sheet School of Computing**

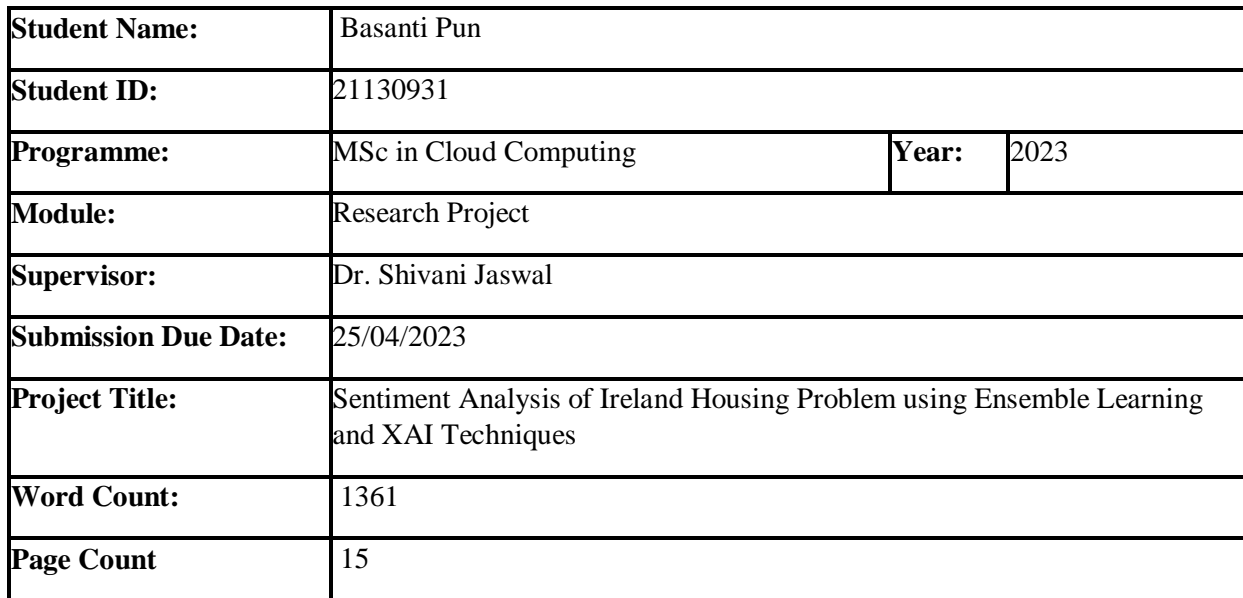

I hereby certify that the information contained in this (my submission) is information pertaining to research I conducted for this project. All information other than my own contribution will be fully referenced and listed in the relevant bibliography section at the rear of the project.

ALL internet material must be referenced in the bibliography section. Students are required to use the Referencing Standard specified in the report template. To use other author's written or electronic work is illegal (plagiarism) and may result in disciplinary action.

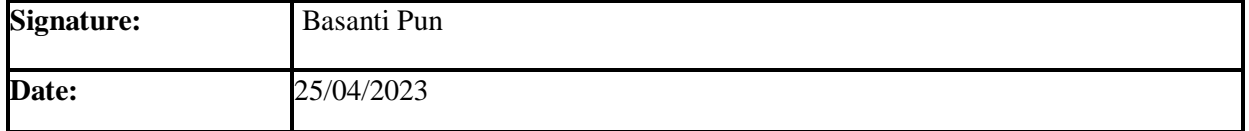

#### **PLEASE READ THE FOLLOWING INSTRUCTIONS AND CHECKLIST**

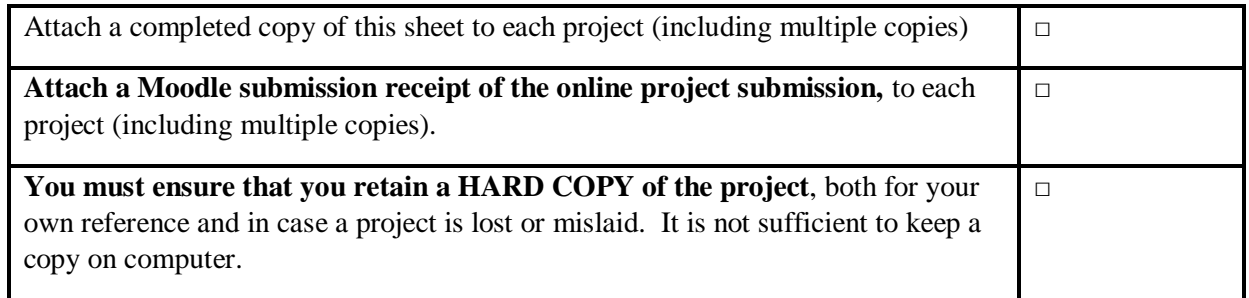

Assignments that are submitted to the Programme Coordinator Office must be placed into the assignment box located outside the office.

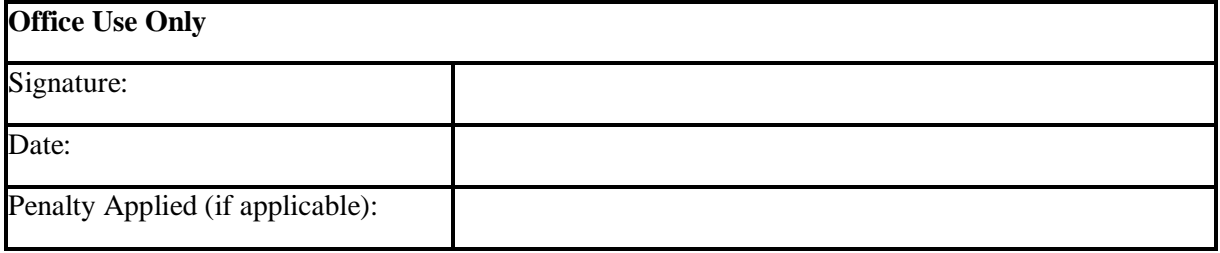

### Configuration Manual

Basanti Pun

21130931

# **1 Introduction**

The setup guide elucidates the process of executing the developed code relevant to the current study. By adhering to these instructions, the smooth and error-free operation of the code is guaranteed. Additionally, it encompasses details concerning the hardware requirements for the system on which the code will be executed, including the recommended minimum specifications. Adhering to these guidelines will facilitate the duplication of the project's results, enabling further analysis and seamless continuation of research.

# **2 System Configuration**

### **2.1 Hardware and Software Configuration**

As the project is implemented on AWS by using the service Amazon SageMaker there is no specific requirement for the local system. The main required tool is a browser and reliable internet connection.

For creating the instance of Jupyter notebook on Amazon SageMaker follow the following steps:

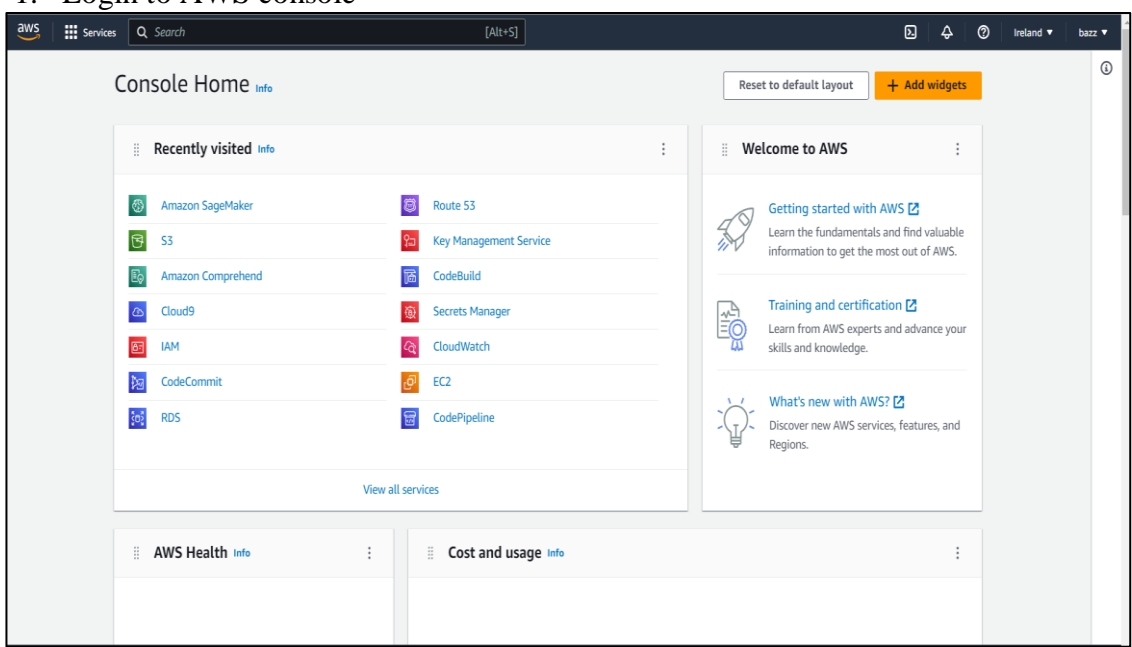

#### 1. Login to AWS console

Figure 1

#### 2. From service section select Amazon SageMaker.

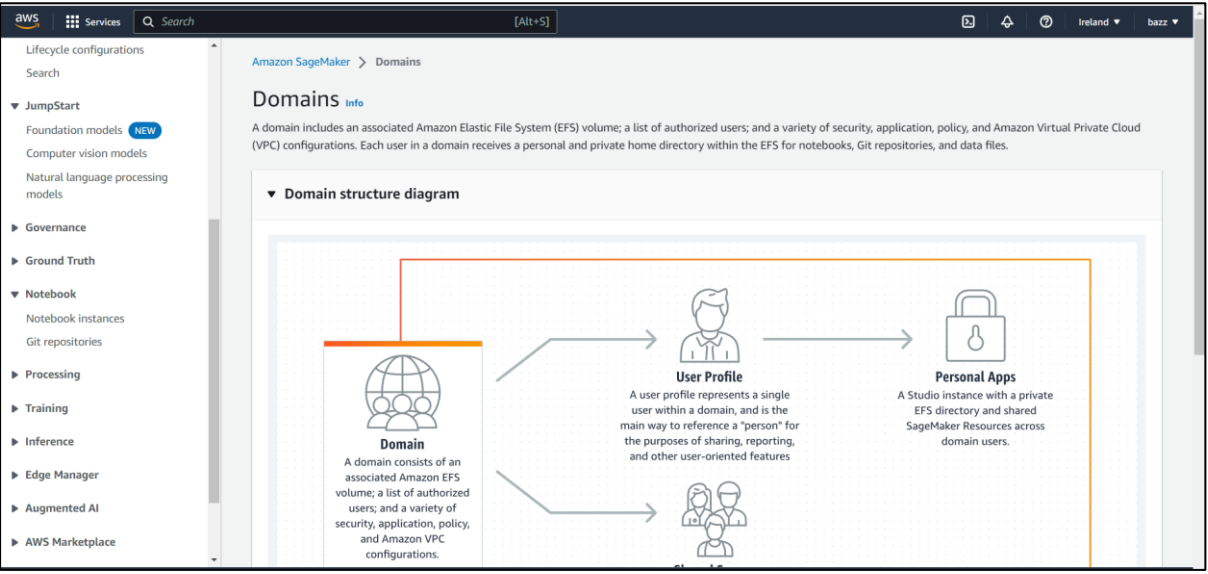

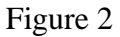

3. From the left panel click on Notebook -> Notebook Instances -> create notebook instance.

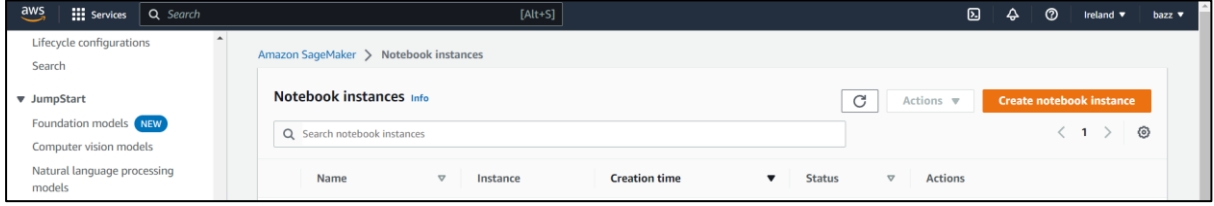

Figure 3

4. Enter the instance name and then choose the instance type "ml.t3.medium", platform identifier -> Amazon Linux 2, Jupyter Lab 3. Other configurations are optional and can be done as per the requirement.

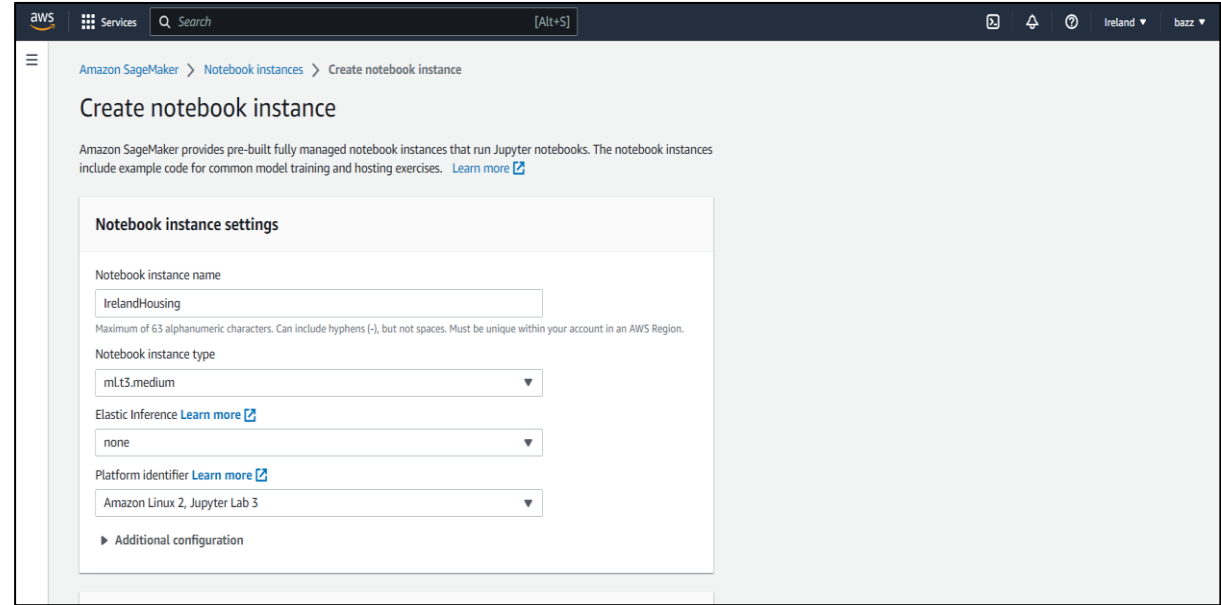

Figure 4

5. Click on the create notebook instance.

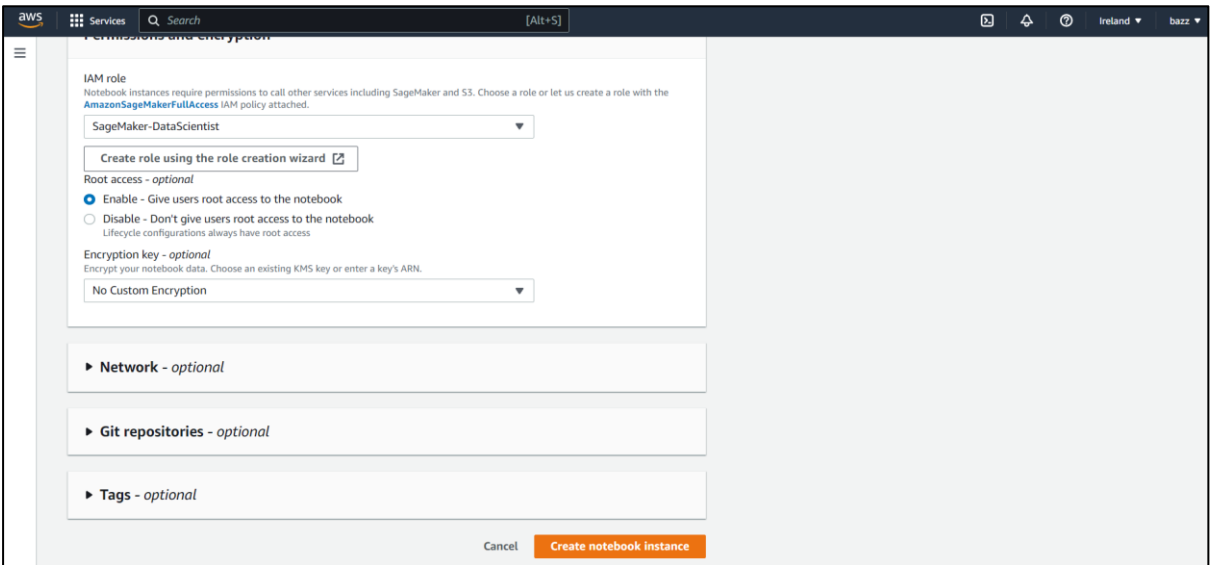

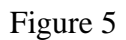

6. After creating the notebook instance, it will come in ready state.

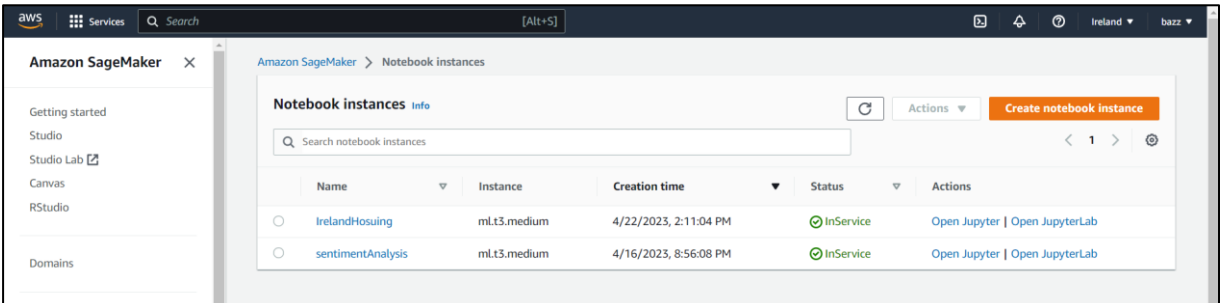

### Figure 6

7. Click on the open Jupyter button. Following interface will appear

| $\bigcirc$ jupyter                                                        | Quit<br>Open JupyterLab<br>Logout                            |
|---------------------------------------------------------------------------|--------------------------------------------------------------|
| Files<br><b>Clusters</b><br><b>SageMaker Examples</b><br>Running<br>Conda |                                                              |
| Select items to perform actions on them.                                  | Upload New $\bullet$ $\bullet$                               |
| $\bigcirc$ 0 $\rightarrow$ 0 $\bigcirc$                                   | Name $\bigtriangledown$<br><b>Last Modified</b><br>File size |
| <b>D</b> Ireland Housing Sentiments.ipynb<br>0                            | Running an hour ago<br>4.12 MB                               |
| $\Box$ $\Box$ cloud.png                                                   | 70.6 kB<br>5 days ago                                        |
| $\Box$ The tweet.csv                                                      | 316 kB<br>5 hours ago                                        |
| $\Box$ $\Box$ wc.png                                                      | 424 kB<br>5 hours ago                                        |

Figure 7

Click on the new button and choose the conda\_python3 environment to start writing the python code.

# **3 Project Development**

For the implementation of the Machine Learning model some libraries are required to be installed which can be done by using pip command. In the Jupyter notebook, the library can be installed by using this command "!!pip install <library name>".

#### **Following libraries are needed to be install in Jupyter notebook**

- **matplotlib** Matplotlib is a data visualization library and is commonly used for data analysis. It provides a variety of tools for creating static, animated, and interactive visualizations in Python.
- **seaborn** Seaborn is a well-known Python library for data visualization that builds upon Matplotlib and offers a user-friendly interface for generating visually appealing and informative statistical graphics.
- **numPy** NumPy is a software library for Python that is utilized in scientific calculations and the analysis of data. It provides a robust object for N-dimensional arrays, as well as an assortment of functions to manipulate these arrays.
- **pandas -** Pandas is a library in Python that is designed for the purpose of analysing and manipulating data. It offers a robust collection of tools that are specifically meant to handle structured data like time series data, series, and data frames.
- **nltk** NLTK, which stands for Natural Language Toolkit, is a Python library that is utilized in the field of natural language processing. It presents a collection of techniques and resources for examining textual data, encompassing tokenization, stemming, identifying the grammatical category of words, recognizing named entities, gauging the sentiment of text, and additional functionalities.
- **textblob** TextBlob enables the analysis of a text's sentiment, which can reveal whether the text conveys positive, negative, or neutral emotions. The resulting sentiment score is a floating-point number ranging between -1 and 1, where a score of -1 indicates very negative sentiment, and a score of 1 indicates very positive sentiment.
- **pycountry** The pycountry library is a software module written in Python that offers a user-friendly approach to retrieve the ISO databases associated with various categories such as countries, subdivisions, languages, currencies, and scripts.
- **langdetect** The langdetect is a Python library that utilizes n-gram frequency analysis and machine learning methods to detect the language of a particular text in an automated manner.
- **tweepy** Tweepy is a library for Python that offers a user-friendly approach to connect with and engage with the Twitter API. It streamlines the authentication process and presents a range of classes and methods to help access different features of the Twitter API.
- **wordcloud** The wordcloud library is a Python package that is commonly utilized to generate word clouds. These clouds are graphic depictions of text information, wherein more commonly appearing words are depicted in bigger font sizes, while less frequently occurring words are displayed in smaller font sizes.
- **lime** LIME (Local Interpretable Model-Agnostic Explanations) is a library in Python used for explaining the predictions of machine learning models. It helps in understanding the reasoning behind the predictions made by a model, especially for complex models like deep neural networks. LIME is designed to work with any machine learning model, whether it is a classification or a regression model.

After installing the libraries, the code can be run block by block.

#### **3.1 Data Extraction and Pre-Processing**

```
import tweepy
import pandas as pd
# function to display data of each tweet
def printtweetdata(n, ith_tweet):
          print()print(f"Tweet {n}:")<br>print(f"Tweet {n}:")<br>print(f"Tweet Text:{ith_tweet[0]}")
          print(f"Location:{ith_tweet[1]}")
          print(† Location:{itn_tweet[1]})<br>print(f"Following Count:{ith_tweet[2]}")<br>print(f"Follower Count:{ith_tweet[3]}")
          print(f"Total Tweets:{ith_tweet[5]}")
# function to perform data extraction
def scrape(words, date since, numtweet):
          # Creating DataFrame using pandas
         # creating batarrame using panaus<br>df = pd.DataFrame(columns=['text',<br>'location',<br>'following',
                                            'followers
                                              'totaltweets'])
          # We are using .Cursor() to search
          # through twitter for the required tweets.
          # The number of tweets can be
          # restricted using .items(number of tweets)
          tweets = tweepy.Cursor(api.search_tweets,
                                      words, lang="en",<br>since_id=date_since,
                                       tweet_mode='extended').items(numtweet)
          # .Cursor() returns an iterable object. Each item in
          # the iterator has various attributes
          # that you can access to
         # get information about each tweet<br>list_tweets = [tweet for tweet in tweets]
          # Counter to maintain Tweet Count
          1 - 1# we will iterate over each tweet in the
          # list for extracting information about each tweet
          for tweet in list_tweets:
                    text = tweet.user.text
                    location = tweet.user.location<br>following = tweet.user.friends_count<br>followers = tweet.user.followers_count
                    hashtags = tweet.entities['hashtags']
                  # Retweets can be distinguished by
                  # a retweeted_status attribute,
                  # in case it is an invalid reference,
                  # except block will be executed
                  try:
                            text = tweet.retweeted_status.full_text
                  except AttributeError:
                           text = tweet.full texthashtext = list()
```

```
for j in range(\theta, len(hashtags)):
        hashtext.append(hashtags[j]['text'])
# Here we are appending all the
# extracted information in the DataFrame
```

```
ith_tweet = [text, location, following,
                               followers, totaltweets]
            db. loc[len(db)] = ith_tweet# Function call to print tweet data on screen
            printtweetdata(i, ith_tweet)
\begin{aligned} \mathbf{i} \; & = \; \mathbf{i}{+}\mathbf{1} \\ \text{filename} \; & = \; 'twitter.csv' \end{aligned}
```

```
# we will save our database as a CSV file.
db.to_csv(filename)
```
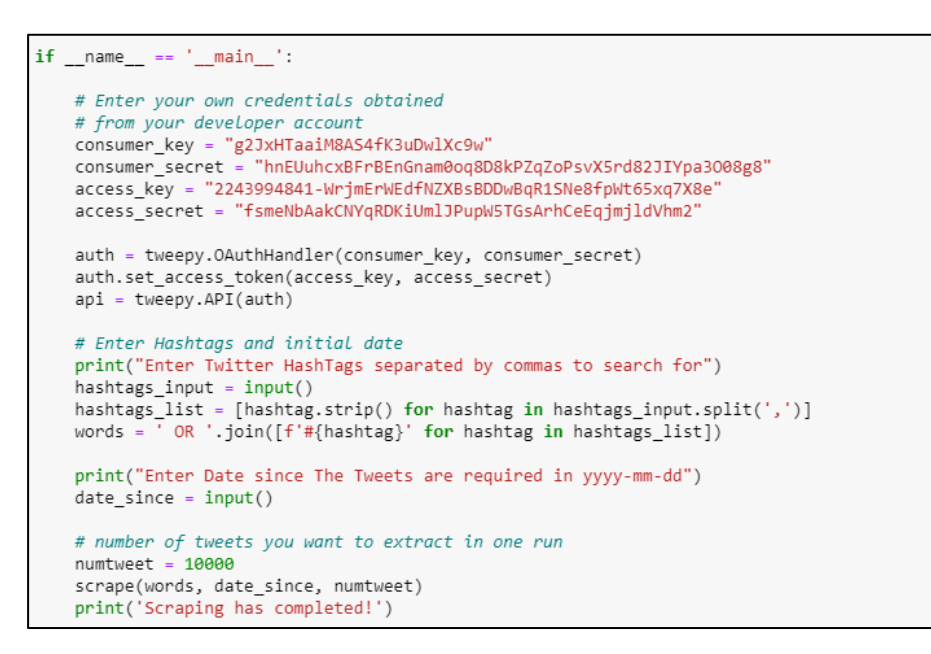

Twitter data is extracted using the twitter API and the below hashtags are used to retrieve relevant data from twitter.

```
Enter Twitter HashTags separated by commas to search for
usingSupplyIreland, #HousingBubbleIreland, #IrelandIsFull, #HouseTheIrish
Enter Date since The Tweets are required in yyyy-mm-dd
2009-01-01
```
Dataframe head below shows the data on the top 5 tweets -

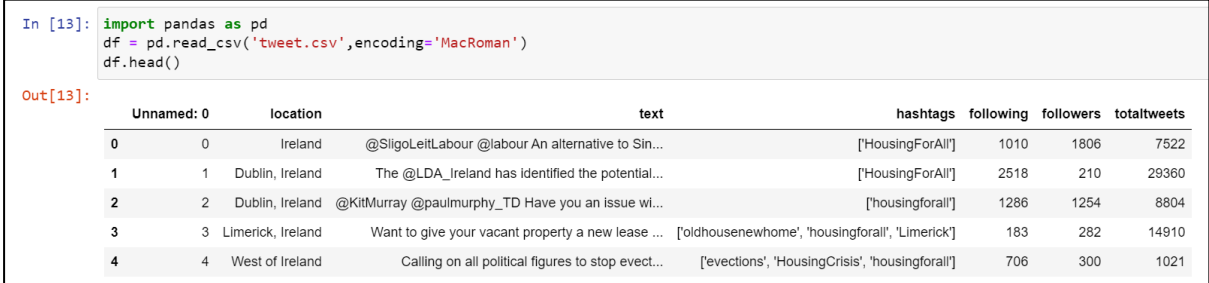

Use of Lambda function to remove special characters, ' $RT@$ ' and mentions from the dataset

```
df["text"] =tweet_list
#tweet_list.drop_duplicates(inplace = True)
tw_list = pd.DataFrame(tweet_list)<br>tw_list = pd.DataFrame(tweet_list)<br>tw_list['text'] = tw_list[0]
#Removing RT, Punctuation etc
#Removing RT, Punctuation etc<br>
remove_rt = lambda x: re.sub('RT @\w+: '," ",x)<br>
rt = lambda x: re.sub(''(@[A-Za-z0-9]+)|([^0-9A-Za-z \t])|(\w+:\/\/\S+)"," ",x)
tw_list["text"] = tw_list.text.map(remove_rt).map(rt)<br>tw_list["text"] = tw_list.text.map(remove_rt).map(rt)<br>tw_list["text"] = tw_list.text.str.lower()
tw_list.head(20)
```
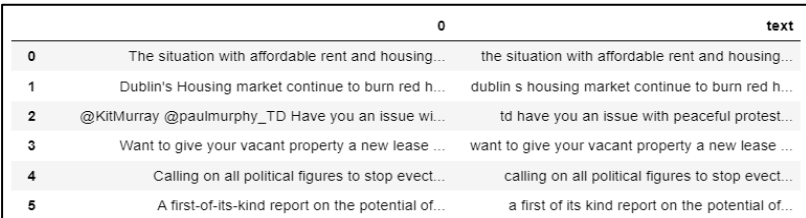

#### **3.2 Data Transformation**

```
#Determining positive, negative and neutral tweets
def percentage(part,whole):<br>return 100 * float(part)/float(whole)
positive = 0negative = 0neutral = 0polarity = \thetatweet_list = []neutral_list = []<br>negative_list = []<br>positive_list = []
for tweet in df["text"]:
       tweet_list.append(tweet)<br>analysis = TextBlob(tweet)
       score = SentimentIntensityAnalyzer().polarity_scores(tweet)
       score = sent unital<br>neg = score['neg']<br>neu = score['neu']<br>pos = score['pos']<br>comp = score['compound']
       polarity += analysis.sentiment.polarity
       if nez > pos:
              negative_list.append(tweet)
              negative += 1
       elif pos > neg:<br>positive_list.append(tweet)
              _{\text{positive}} += 1
       elif pos == neg:
              neutral\_list.append(tweet)<br>
neutral += 1positive = percentage(positive, 327)<br>negative = percentage(positive, 327)<br>neutral = percentage(neutral, 327)
neutral = percentage(neutral, 527)<br>polarity = percentage(polarity, 327)<br>positive = format(positive, '.1f')<br>negative = format(negative, '.1f')<br>neutral = format(neutral, '.1f')
```
tw\_list[['polarity', 'subjectivity']] = tw\_list['text'].apply(**lambda** Text: pd.Series(TextBlob(Text).sentiment))<br>**for** index, row **in** tw\_list['text'].iteritems():<br>score = SentimentIntensityAnalyzer().polarity\_scores(row) score = SentimentIntensityAnalyzer().polarity\_score<br>neg = score['neg']<br>nou = score['new']<br>pos = score['new']<br>omp = score['ompound']<br>if neg > pos:<br>w\_list.loc[index, 'sentiment'] = "negative"<br>elif pos > neg:<br>w\_list.loc[index else:<br>tw\_list.loc[index, 'sentiment'] = "neutral"<br>tw\_list.loc[index, 'neg'] = neg<br>tw\_list.loc[index, 'neu'] = neu<br>tw\_list.loc[index, 'pos'] = pos<br>tw\_list.loc[index, 'compound'] = comp<br>tw\_list.loc[index, 'compound'] = comp else:  $tw\_list.head(10)$ 

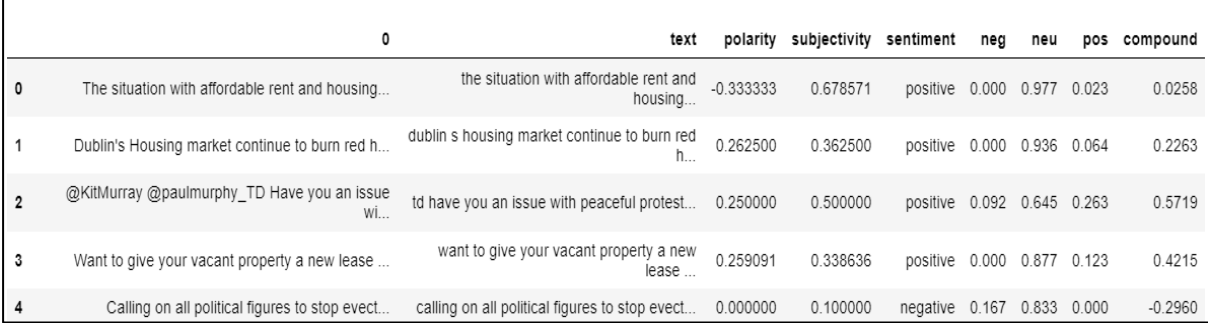

#### **Pie chart for the twitter sentiment:**

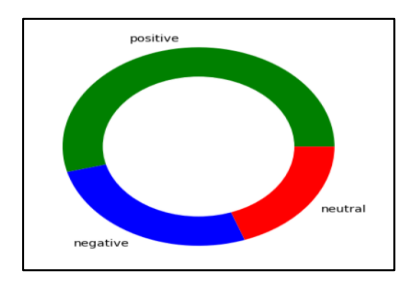

Figure 8

#### **Count values for sentiment:**

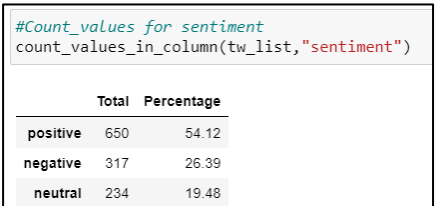

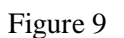

#### **WordCloud:**

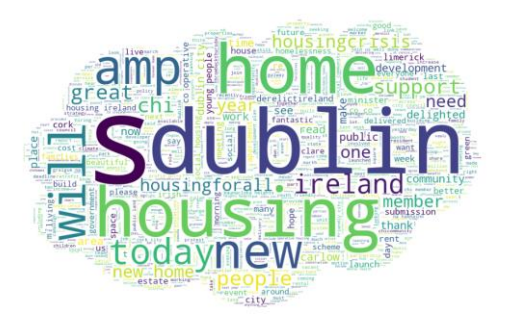

**Word Cloud for Positive Sentiment Word Cloud for Negative Sentiment**

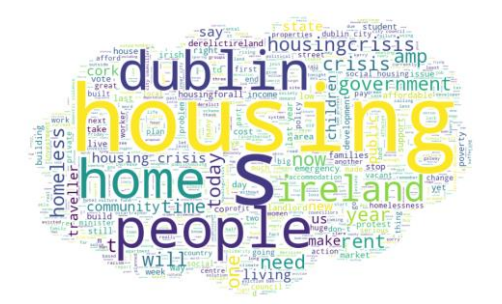

Figure 10 Figure 11

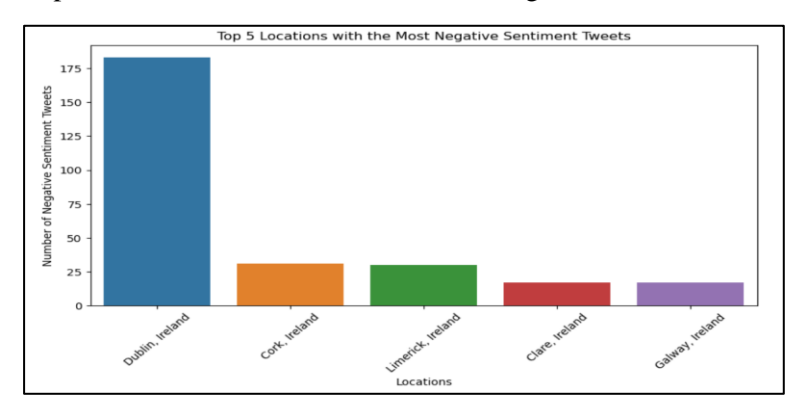

Top 5 locations in Ireland with the most negative sentiment tweets -

Figure 12

### **3.3 Data Mining**

#### Logistic Regression

from sklearn.linear\_model import LogisticRegression # Load the dataset<br>data = tw\_list # Split the dataset into train and test sets<br>X\_train, X\_test, y\_train, y\_test = train\_test\_split(data['text'], data['sentiment'], test\_size=0.3, random\_state=42) # Create feature vectors using CountVectorizer and TfidfTransformer<br>count\_vect = CountVectorizer()<br>X\_train\_counts = count\_vect.fit\_transform(X\_train)<br>tfidf\_transformer = TfidfTransformer()<br>X\_train\_tfidf = tfidf\_transformer # Train the model using logistic regression<br>clf = LogisticRegression(random\_state=42)<br>clf.fit(X\_train\_tfidf, y\_train) # Test the model on the test set<br>X\_test\_counts = count\_vect.transform(X\_test)<br>X\_test\_tfidf = tfidf\_transformer.transform(X\_test\_counts)<br>y\_pred = clf.predict(X\_test\_tfidf) # *Calculate accuracy*<br>accuracy = accuracy\_score(y\_test, y\_pred)<br>print("Accuracy:", accuracy) Accuracy: 0.6398891966759003

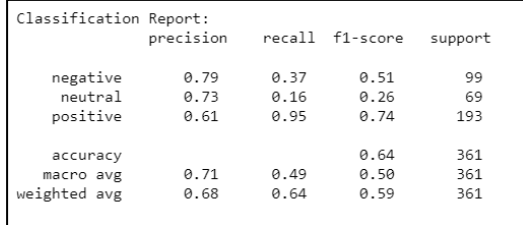

#### Decision Tree

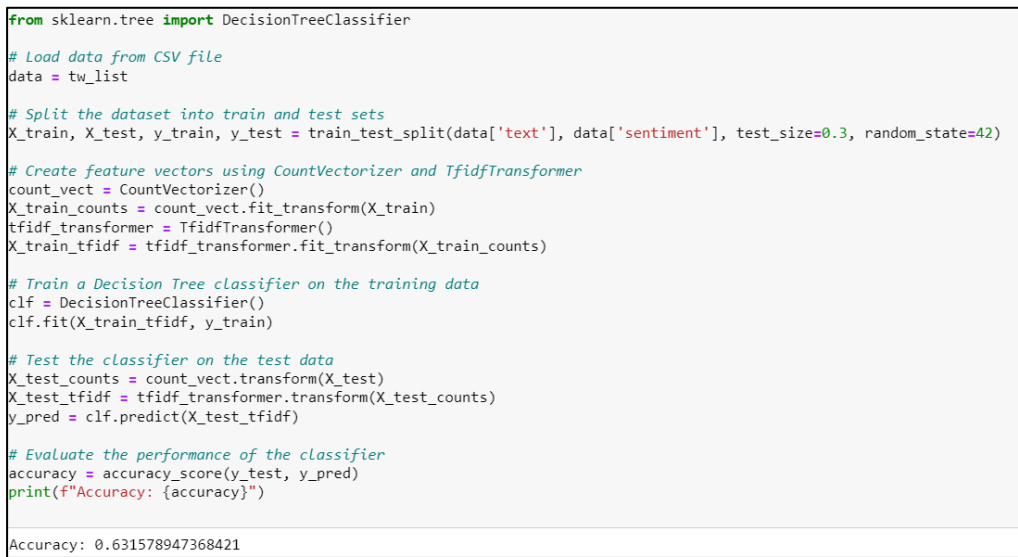

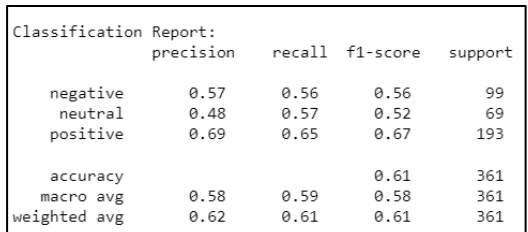

#### **Ensemble Model**

```
import numpy as np
from sklearn.model_selection import train_test_split
from sklearn.feature_extraction.text import TfidfVectorizer
from sklearn.linear_model import LogisticRegression
from sklearn.tree import DecisionTreeClassifier
from sklearn.svm import SVC
from sklearn.ensemble import VotingClassifier
from sklearn.metrics import accuracy_score, classification_report
import lime
from lime.lime_text import LimeTextExplainer
import shap
X = tw_list['text']y = tw_list['sentiment']X_train, X_test, y_train, y_test = train_test_split(X, y, test_size=0.2, random_state=42)
vectorizer = TfidfVectorizer()X train tfidf = vectorizer.fit transform(X train)
X_test_tfidf = vectorizer.transform(X_test)
logistic_regression = LogisticRegression(random_state=42)
decision = DecisionTreeClassifier(random_state=42)
support_vector_machine = SVC(random_state=42, probability=True)
ensemble_classifier = VotingClassifier(
    estimators=[
        ('lr', logistic_regression),
        ('dt', decision_tree),
        ('svm', support_vector_machine)
    J,
    voting='soft'
\mathcal{E}ensemble_classifier.fit(X_train_tfidf, y_train)
y_pred = ensemble_classifier.predict(X_test_tfidf)
print("Accuracy: ", accuracy_score(y_test, y_pred))
print("\nClassification Report:\n", classification_report(y_test, y_pred))
```
#### Evaluation:

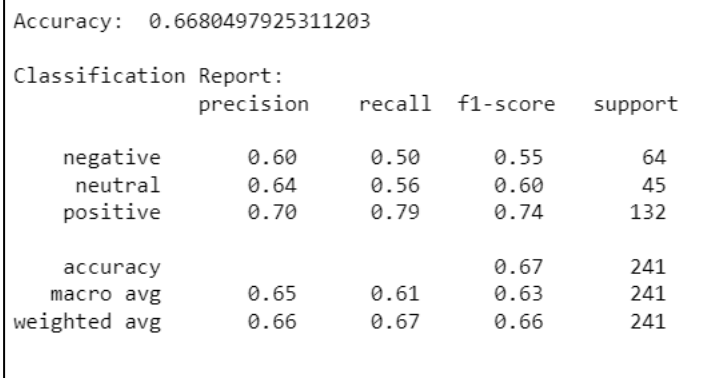

#### **Ensemble model with hyperparameter tuning**

```
import numpy as np
from sklearn.model selection import train test split, GridSearchCV
from sklearn.feature extraction.text import IfidfVectorizer
from sklearn.linear model import LogisticRegression
from sklearn.tree import DecisionTreeClassifier
from sklearn.svm import SVC
from sklearn.ensemble import VotingClassifier
from sklearn.metrics import accuracy_score, classification_report
import lime
from lime.lime_text import LimeTextExplainer
import shap
X = tw list['text']y = tw_list['sentiment']X_train, X_test, y_train, y_test = train_test_split(X, y, test_size=0.2, random_state=42)
vectorizer = TfidfVectorizer()X_train_tfidf = vectorizer.fit_transform(X_train)
X_test_ffidf = vectorizer.transpose(X_test)logistic_regression = LogisticRegression(random_state=42)
decision tree = Decision TreeClassifier (random state=42)
support_vector_machine = SVC(random_state=42, probability=True)
ensemble_classifier = VotingClassifier(
    estimators=[
        ('lr', logistic_regression),<br>('dt', decision_tree),
        ('svm', support_vector_machine)
   \overline{\phantom{a}}voting='soft'
\rightarrow# define parameter grid for hyperparameter tuning
param\_grid = {l \ln C: [0.1, 1.0, 10.0],
    'dt_max_depth': [None, 5, 10],
    'svm C': [0.1, 1.0, 10.0]
\rightarrow# create GridSearchCV object with the defined parameter grid
grid_search = GridSearchCV(ensemble_classifier, param_grid=param_grid, cv=5)
grid_search.fit(X_train_tfidf, y_train)
# get the best hyperparameters and evaluate the model
best_params = grid_search.best_params_
ensemble_classifier.set_params(**best_params)
ensemble_classifier.fit(X_train_tfidf, y_train)
y_pred = ensemble_classifier.predict(X_test_tfidf)
print("Best Parameters: ", best_params)
print("Accuracy: ", accuracy_score(y_test, y_pred))
print("\nClassification Report:\n", classification_report(y_test, y_pred))
```
- This code is designed to analyse the sentiment of a dataset of tweets by combining three machine learning algorithms: Logistic Regression, Decision Tree, and Support Vector Machine (SVM), into an ensemble classifier using a "soft" voting strategy.
- $\bullet$  The dataset is loaded into variables X and y, where X contains the tweet text and y contains the corresponding sentiment labels.
- The dataset is then split into training and testing sets using the train test split() function from scikit-learn.
- The tweet text is transformed into a numerical format using the TfidfVectorizer() function to create a matrix of TF-IDF features.
- A parameter grid is defined for hyperparameter tuning using the GridSearchCV() function, which fits the VotingClassifier to the training set with the defined parameter grid and uses cross-validation to evaluate the model's performance.
- The best hyperparameters are extracted using the best params attribute of the GridSearchCV object.
- The VotingClassifier is then retrained using the best hyperparameters and evaluated on the test set using the accuracy\_score() and classification\_report() functions.
- Finally, the best hyperparameters and evaluation metrics are displayed in the console.

#### **Evaluation:**

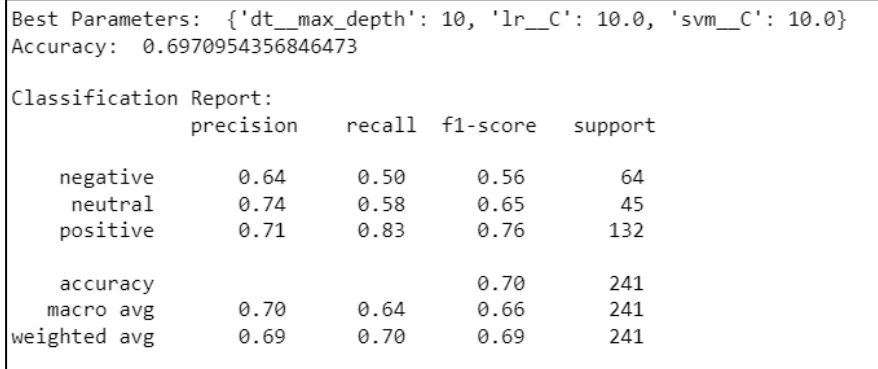

#### **Comparison of the implemented models**

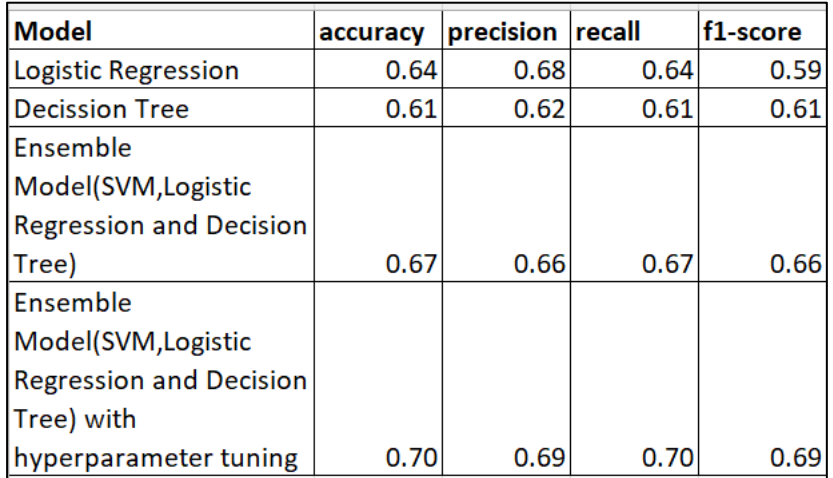

#### **Data Interpretation with LIME**

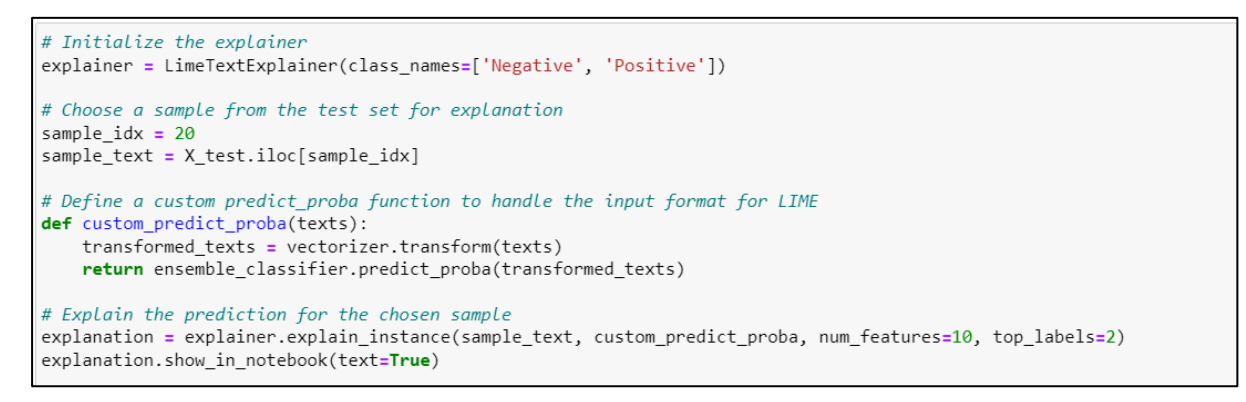

#### The Individual tweets below are interpreted by using LIME.

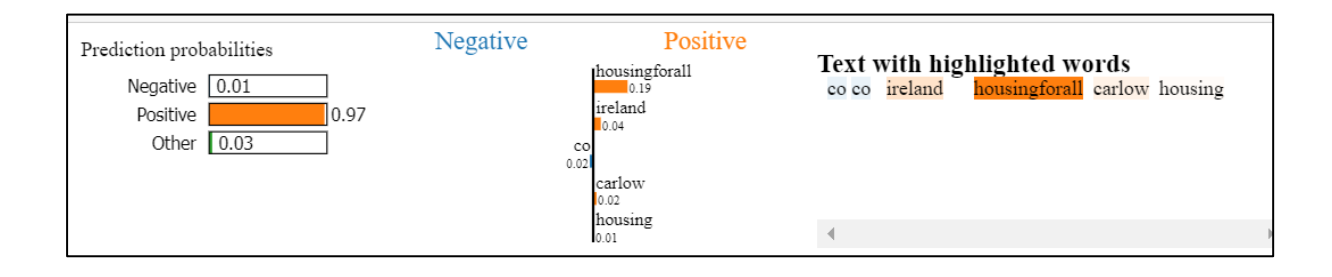

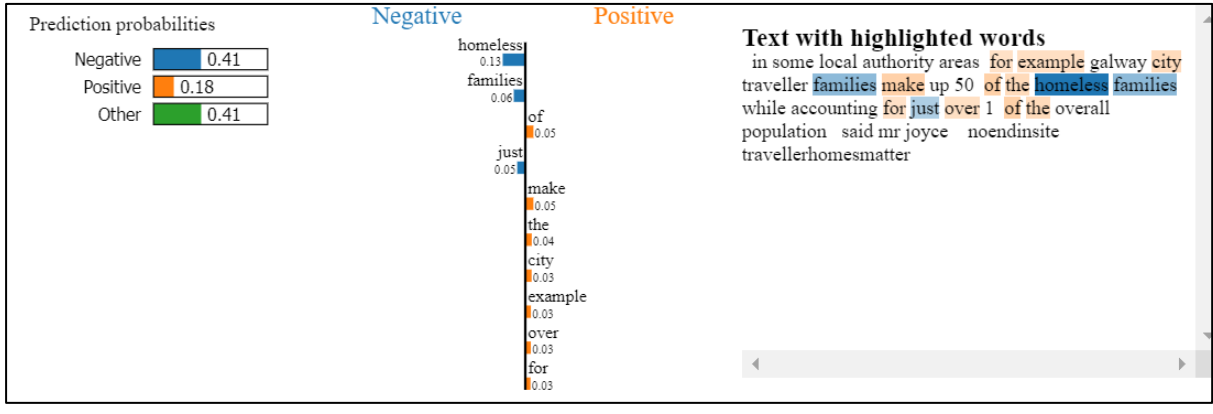